# **発掘調査から報告書公開までのデジタル技術**

水戸部秀樹(公益財団法人山形県埋蔵文化財センター)

Using Digital Technology: From Excavation to Site Report Mitobe Hideki (Yamagata Prefectural Center for Archaeological Research)

・高性能パソコン/High performance personal computer ・デスクトップパブリッシング/DTP・三次元写真計測/ Photogrammetry ・ドローン/Drone・データ保管/Data storage

# **1.デジタル技術の導入**

私の所属する公益財団法人山形県埋蔵文化財セン ター(以下、山形埋文という)は、遺跡の発掘と報 告書作成を主たる業務としている。これらの業務を 効率的に行うため、さまざまなデジタル技術・機材 の導入を進めてきた。今後もその姿勢は変えないつ もりである。本稿では山形埋文において令和元年時 点で導入しているデジタル技術について紹介する。

# (1)デジタル技術と機材

新たなデジタル技術を導入するということは、新 たな機材を調達することとほぼ同義だと言える。ど のような機材を選び、どのように調達し、どのよう に運用するのか、この3点を軸に考えることになる。

山形埋文では、数多くのデジタル技術を導入して いる。ただし、今のところその全てを全職員が十分 に使いこなしているとは言い難い状況でもある。新 しい技術に習熟するためには、ある程度の時間が必 要となるのは仕方ないことだろう。

事務的なものでは、メール・スケジュール管理・ 施設管理・ファイルサーバーとしてのクラウドサー ビスや経理専用のサーバー、作業員の労務管理を行 うクラウドサービス、図書管理用データベースなど がある。施設に関するものでは、庁舎内のどこで も使える無線 LAN ネットワーク、および有線 LAN ネットワーク、発掘調査事務所に設置する光ファイ バー回線、または携帯電話回線を用いたルーターな

どがある。山形埋文の本部と発掘調査事務所の間で のデータや情報のやり取りが、スムーズに行えるよ うネットワークやクラウドサービスの利用に重点を 置いている。

発掘調査・報告書作成業務のために導入している ものは以下のとおりである。本稿で詳しく紹介する のは、これらの技術・機材に関するものとなる。

- ① 高性能パソコン及び各種ソフト
- ② DTPによる報告書作成
- ③ デジタルカメラとデータ保管
- ④ デジタルカメラによる三次元写真計測
- ⑤ ドローンによる空撮
- (2)導入の財源とその方法

財源については、発掘調査の委託者に負担を求め ている。国土交通省や山形県県土整備部などが主な 委託者である。山形埋文は、人件費を含む事業費の ほぼすべてを委託者より頂いて運営されているた め、ほかに財源はない。

「使用料・賃借料」の項目に計上しており、必要な 機材はリースやレンタルによって調達している。仮 に購入によって調達してしまうと、発掘調査報告書 が刊行され当該事業が終了した後も山形埋文に財産 が残ることになってしまい、委託者側としては好ま しくないことになるようだ。必要なものは借りて使 うようにと指導を受けている。

長期間(複数年)賃借するものはリース、短期 間(1年以内)賃借するものはレンタルとしている。 リースとレンタルは混同されがちだが、全く違うも のである。リースでは必要な機材を自由に選択でき るが、レンタルでは原則としてレンタル会社の在庫 の中から選ぶことになる。また、リースでは保守・ 修繕費用はユーザー側の負担となるが、レンタルで は特殊な場合を除いてレンタル会社が負担する。た だし、リース契約に動産保険も含まれていれば、破 損した機材の修理費用をまかなえる。ほかにも、レ ンタルでは途中解約ができるが、リースでは残金を 支払わなければできないという違いもある。なおい ずれの場合も固定資産税をユーザー側が負担するこ とはない。一般的に、新製品や値崩れしていない物 品を借りるにあたっては、同じものであってもリー スの方が安価となる。

山形埋文では、導入する機材に応じてリースとレ ンタルを使い分けているが、リースを利用すること が多い。どちらを利用しても月額費用は一定で、か つ目立つような金額になることはないが、購入では イニシャルコストが大きくなることは避けられな い。常に必要な機材は借り続けることになるので、 ほぼ固定費のような扱いとなってる。

リース期間が終了し機材を返却する際には、新し いものをリースし直すので、常に最新の機材を使う ことが可能となる。同額程度の機材をリースしたと しても、技術の進歩によってその性能は大幅に向上 しているので、より快適に使用することができてい る。

リース期間は、パソコン関係は 3 年、デジタルカ メラ関係は 5 年としている。ちなみに法人税法に照 らして適正だとされるリース期間は、パソコンでは 2年以上、デジタルカメラでは3年以上とされてい  $\mathcal{Z}_{\Omega}$ 

山形埋文で行っている発掘調査及び整理作業は、 それぞれの遺跡(事業)ごとに独立した予算によっ て実施されている。各事業の委託者が異なること や、たとえ同じ委託者であっても別々の事業が調査 原因となるためである。よって、共同で使用するも のにかかる経費などは、各事業に按分して振り分け

ることになる。一部の事業だけで特殊な機材を使用 する場合は、当該事業の予算にだけ計上している。 結果として事業ごとに特徴のある予算が作成される ことになるが、それぞれの遺跡の性格、調査の条件 などに適した調査方法を選択しているはずであり、 特に問題はないと考えている。

現在運用している技術・機材以外にも過去にさま ざまなものを試行してきたが、取捨選択されて最も 使いやすいものだけが残った。今後も試行錯誤は続 けられていくだろう。

# **2.デジタル技術の導入例**

先に列挙した各デジタル技術について、導入した 機材とその運用方法を中心に説明する。

#### (1) 高性能パソコン及び各種ソフト

① 調査員用のパソコン

発掘調査を経てその報告書を作成するに当たって は、どのようなデジタル技術を用いたとしても、最 終的なアウトプットはパソコンでの処理を経由する ことになる。印刷会社へ入稿する文章、図、写真の 全てがデータ化されたためである。よって性能の低 いパソコンでは、どうしても処理に時間がかかるこ とになり、業務の遂行に支障をきたすことになる。

山形埋文では、全職員にパソコンを貸与してい る。中でも調査員用のものは特に高性能なものを選 んでいる。その基準は、DTP(デスクトップパブ リッシング)で報告書を作成するのに十分な性能を もっていることである。使用するソフトは最も普及 している「Adobe Creative Cloud」(アドビ システ ムズ 株式会社)で、このソフトが快適に動作するた めに表 1 に示した仕様のノート型パソコンを調達し ている。同じ価格帯であれば、デスクトップ型パソ コンの方が性能は高いが、発掘調査事務所にも持ち 出して使用するために、ノート型を選択している。 また、データのバックアップ用として外付けハード ディスクも併せて貸与している。

表1に示したパソコンの仕様は、事務的な作業 (文書作成や表計算、プレゼンテーション作成など)

| OS         | Windows 10 Pro        |  |
|------------|-----------------------|--|
| <b>CPU</b> | インテル製 Core i7 シリーズ    |  |
| メモリ        | 32 <sub>GB</sub>      |  |
| GPU        | NVIDIA 製 GeForce シリーズ |  |
| SSD        | 512GB                 |  |
| HDD        | 2T <sub>B</sub>       |  |
| 画面サイズ      | 15.6インチ               |  |
| 画面の解像度     | $1920 \times 1080$    |  |

表1 調査員に貸与しているノート型パソコンの仕様(令和元年度)

をするだけなら、明らかにオーバースペックだが、 DTP を行うに当たっては適切なものだと考えてい る。なお、3 年後のリース期間終了時まで快適に動 作するように余裕を持たせた性能である。

「CPU」や「メモリ」はもちろん大事だが、特に 気を配っている項目は、「GPU」、「SSD」、「画面の 解像度」の3点である。GPUはグラフィックス プロ セッシング ユニットの略称で、画像処理に特化し た演算装置のことである。安価なパソコンの場合は CPU(セントラル プロセッシング ユニット)に統 合されており、十分な性能とは言えないが、独立し たものを設置することで、DTPに関するソフト(特 に Illustrator)の利便性を上げることができる。ま た、後述する三次元写真計測に使用した場合も大き な力を発揮する。

SSD(ソリッドステートドライブ)はHDD(ハー ドディスクドライブ)と同じく記憶装置であるが、 HDD のようにディスクを回転させて読み書きを行 うのではなく、不揮発性メモリを使用しているた め、非常に高速な読み書きが可能となっている。ソ フトの起動や動作、データの読み出しが大幅に速く

なるため、DTPソフトを使用する場合はぜひとも用 意したい装置と言える。しかし、今のところ容量の 大きなSSDは価格が高いため、大容量でも比較的安 価な HDD も併せて装備している。一台のパソコン に SSD と HDD の二つの記憶装置を装備し、SSD に OS(オペレーティングシステム)とソフトを入れ、 HDD に写真や図面などのデータを入れての運用と している。

画面の解像度とは、画面に表示する情報量の大き さを表す(図1)。同じ大きさの画面でも解像度が高 い方が、情報の密度が高いということになる。DTP ソフトでは操作に必要なパネルを多数表示しながら 作業を行うことが多いため、解像度が高い方が作業 しやすい。最低でも 1920 × 1080 は確保しておきた い。より高い解像度でも良いのだが、表示される文 字等が全て小さくなってしまうことが問題となる。 画面の大きさとのバランスを考慮すると15.6インチ の画面サイズの場合は、1920×1080くらいが適切だ と考えている。デスクトップ型パソコンの場合は、 より大きな液晶画面を用意して、さらに高い解像度 で表紙させれば作業はさらにはかどるだろう。

このような仕様のノート型パソコンは、既成品で はなかなか見当たらないので、各部品を選んで発注 するBTO (ビルト トゥ オーダー) によって調達し ている。山形埋文では、全保有台数のおよそ三分の 一を毎年入れ替えているので、職員数の増減には対 応できている。3年間のリース契約なので、3年で全 てのパソコンが入れ替わることになる。

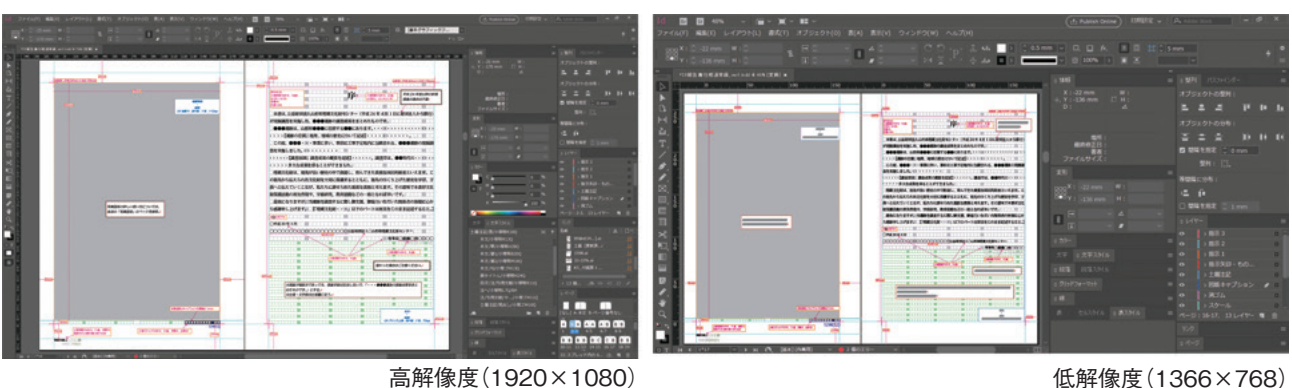

一日中パソコンを使用していることも多い。少し

図1 解像度の違いによるモニターの見え方

でも処理の速いパソコンであれば、作業時間は間違 いなく短縮されているだろう。

② 整理作業員用のパソコン

整理作業員用のパソコンはレンタルで調達してい る。整理作業で必要な台数は、遺跡の内容と、作業の 進行状況によって毎年大きく変わるので、複数年契 約となるリースで調達するのは適当ではない。よっ て月額費用は割高にはなるが、必要な期間だけ借り ることができるレンタルの方が適切だと言える。

レンタルの場合、レンタル会社の在庫から機材を 選ぶことになるため、調査員用のような特殊な仕様 のものは選ぶことができない。よって控えめな性能 のパソコンを借りているが、不具合は無いようだ。 用途は DTP であるが、中でも軽い負荷の作業に使 うことが多いためである。

③ 各種ソフト

DTP と三次元写真計測用のソフトは後述する が、これら以外にデータベース用のソフトとして FileMaker Pro Advanced(クラリス・ジャパン株式 会社)を導入している。遺構・遺物のデータを管理 するための様式などを作成して業務の効率化を行っ ている。

遺構・遺物を観察した結果、計測値などをまとめ ておくことで、原稿執筆時に参照することができ る。また、計測値などを表形式で出力すれば遺構・ 遺物観察表などを瞬時に作成することが可能だ。

ほかにクラウドサービスとしてオフィス 365 (日 本マイクロソフト株式会社)を導入しているので、 事務系ソフトのほかにデータ共有用のクラウドスト レージ(全体で1TB)、各ユーザー用のクラウドスト レージ (各自1TB) などが利用可能となっている。

山形埋文のような小さい組織では、機材やデータ の保守に専属の職員を配置する余裕はない。所内 サーバーからクラウドサービスに移行したことに よって、これらにかけてきた労力は激減したと言え る。

#### (2)DTPによる報告書作成

必要なものは、パソコンと DTP に必要なソフト らをひとまとめにした Adobe Creative Cloud であ る。中でもよく使うソフトはIllustrator(図の作成)、 Photoshop (画像の調整)、InDesign (レイアウト) の 3 本である。さらに印刷に適した高品位なフォン ト(モリサワや小塚など)も多数そろっており自由 に使用することができる。購入することはできず、 ライセンス契約を結び、年間利用料を支払って使用 することになっている。山形埋文では調査員用のパ ソコンと、整理作業員用のパソコンの全台数分のラ イセンスを取得し、毎年更新している。

① DTPの流れ

Illustrator で作成した図面と、Photoshop で調整 した写真を InDesign で作成された報告書のテンプ レート(図2)に貼り付け、さらに原稿を執筆する という流れとなる。原稿を直接InDesignで執筆する ので、常に完成した紙面を見ながら作業を進めるこ とが可能となり効率も良い。

② Illustratorでの作業

主に遺構・遺物の実測図をトレースする作業(図 3)に用いる。また、調査区全体図の作成や遺物の編 年図、地形分類図、遺跡位置図など、ほとんどの図 はこのソフトで作成している。

手作業で行うトレースでは、熟練度によって仕上 がりにばらつきが見られるが、Illustrator では、常 に同じ品質に近いものを作成できる。また、同じ図 を縮尺と線幅を変えて複製したり、以前使用した図 を元に新たに図を作成したりすることも容易だ。手 作業でトレースを行った場合、印刷用台紙に貼り付 けてレイアウトを行うことになるが、この作業は非 常に神経を使うものであり時間もかかる。

Illustrator を使用することの最大のメリットは、 線がきれいに引けるということよりも、多少の修正 は必要だとしても、失敗ややり直しが無くなるこ と、拡大縮小、複製も容易になることだと言える。

遺構・遺物の実測図を作成するには、手描きの原 図をスキャンすることから始める。以前は単体のス

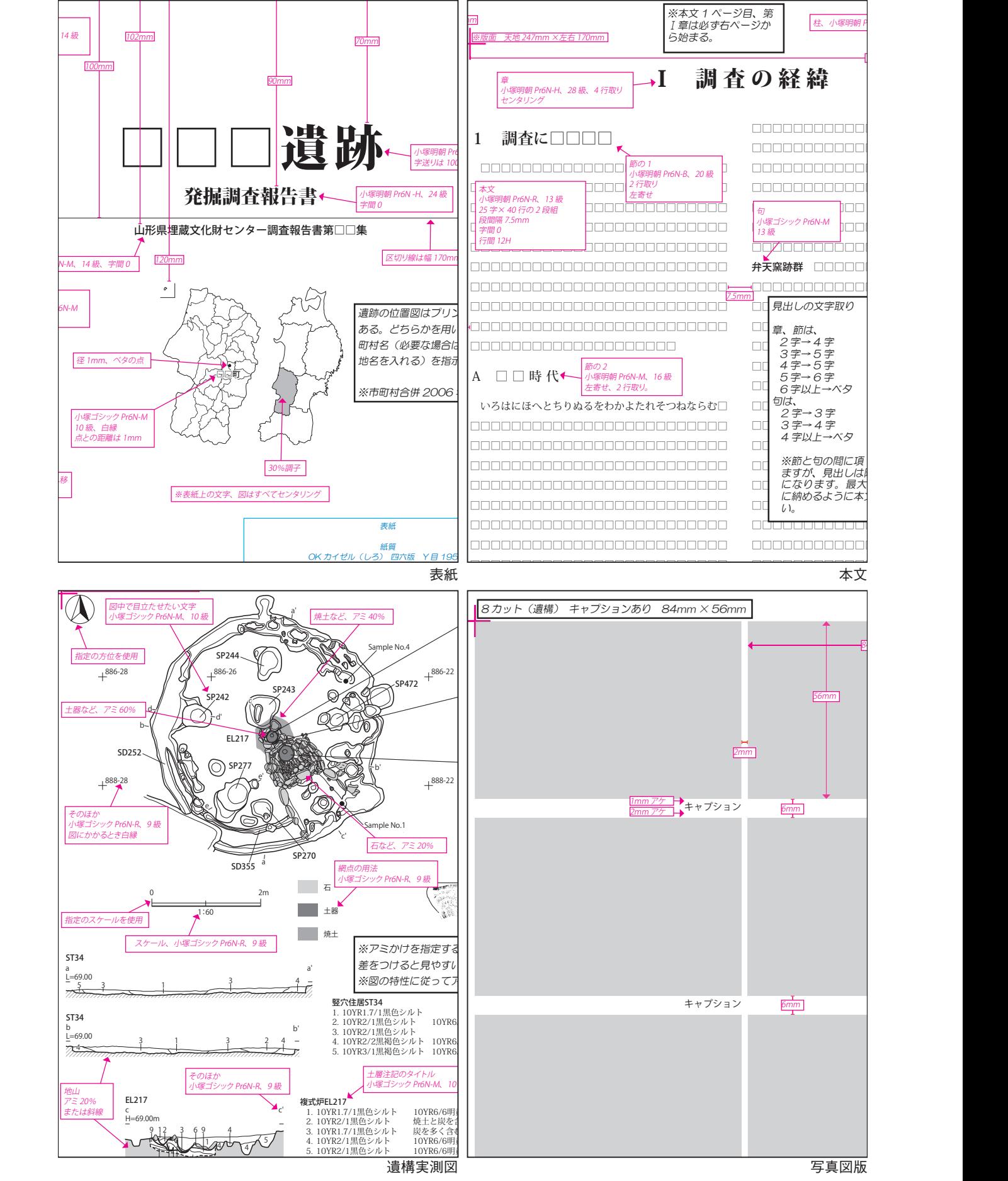

図2 報告書テンプレートの各ページ

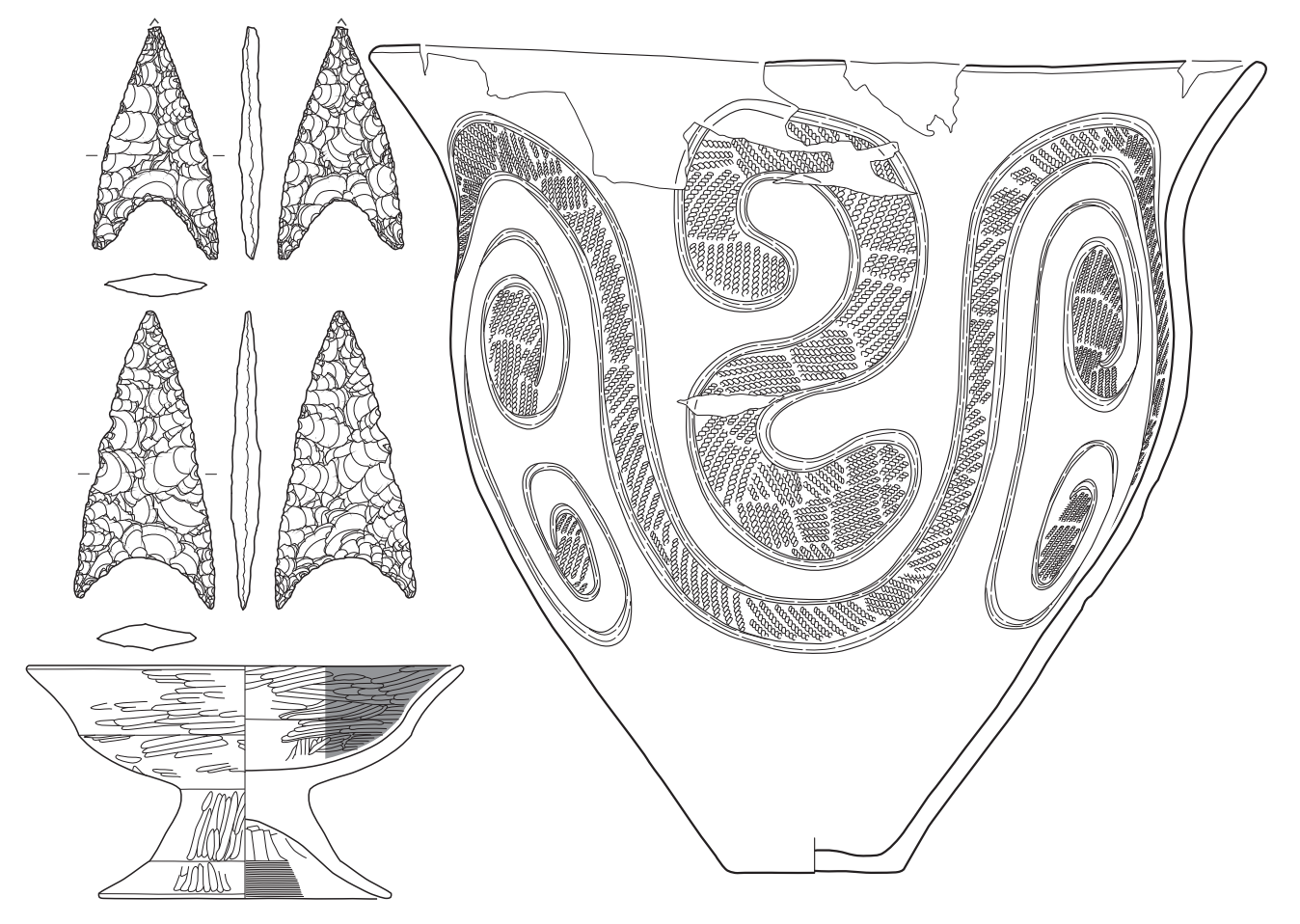

図3 Illustratorでトレースした遺物実測図

キャナーを使用していたが、最近は複合機(いわゆ るコピー機)を使うことが多くなった。複合機は ネットワークに接続されており、スキャンした原図 はファイルサーバーに転送される。山形埋文には、 A2 版の複合機を設置しているので、発掘現場でよ く使われる B3 版の方眼紙も一度で読み取ることが 可能である。

次に、スキャンした原図を Illustrator に配置し、 原図をなぞって線を引く。着色・網掛けも容易であ る。画面上で大きく拡大して作業するので、細かい ところまで正確にトレースできる。だとしても元が 手描きの図なので、正確さを期するあまり手ぶれま で拾う必要はない。

石器などの実測図では、表面の外形をトレースし たら、裏面の外形をトレースする必要はない。反転 コピーしたものを配置するだけで済む。

同じように土器の復元実測図の場合は、断面図さ

え実測できていれば、左側の外面部分は省略でき る。トレース時に反転コピーを配置すれば作成でき てしまうからだ。このように工夫しだいで効率化が できるところも Illustrator の便利なところだと言え る。

③ Photoshopでの作業

デジタルカメラで撮影した写真の調整や、遺物写 真の切り抜き、スキャンした拓本の画像データの調 整に使用することが多い。あくまで写真の調整に用 いるのであって、写真の改変を行うことはあっては ならない。

遺構・遺物の写真の調整は、簡素な方法で行って いる。山形埋文の「整理作業マニュアル」に記載さ れている項目は次のとおりである。

- 1.「16bit/ チャンネル」へ変換(画像の劣化を最小 にするため)。
- 2.「レベル補正」でコントラストと明るさを調整。

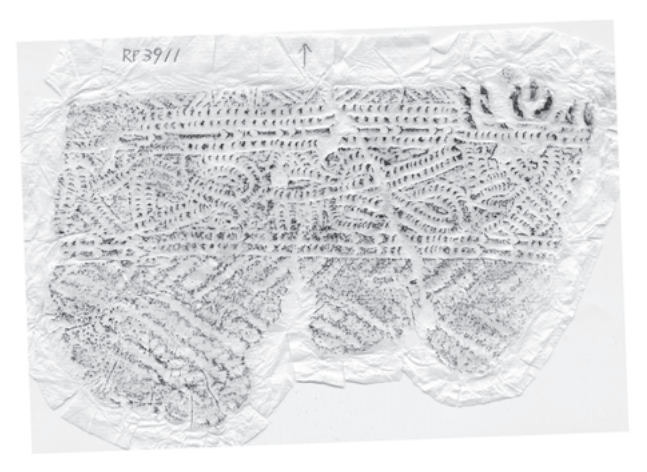

図4 Photoshopで調整した拓本 調整前の拓本 調整後の拓本

- 3. 「カラーバランス」で色合いを調整(必要であれ ば行う)。
- 4.「画像の回転」で角度を調整(必要であれば行う)。
- 5.「8bit/チャンネル」へ戻す。
- 6.「CMYKカラー」に変換。

特にコントラストの調整は重要で、これを行うと 画像はとても鮮明になる。

同じく、マニュアルに記載された拓本画像の調整 方法の要点は次のとおりである。この調整を行わな いとぼやけた感じの画像になってしまうため、必ず 行わなければならない(図4)。

- 1.拓本を最低でも1200dpiの解像度(縮小後)にな るようにスキャンする。
- 2.「画像の回転」で角度を調整。
- 3.「トーンカーブ」で拓本が薄くなりすぎない範囲 で背景が真っ白に近づくように調整する。
- 4.「アンシャープマスク」を最大量かける。
- 5.「2 階調化」で拓本がきれいに見えるよう調整す る。
- 6.「モノクロ2階調」に変換する。

上記のほか、拓本本体だけを切り抜いたり、不要 なデータ(ゴミやしわ)を消したりもするが、丁寧 に行ったとしても見た目に大きな違いはなく、目立 つものだけ処理すれば良い。なお、拓本だけではな く、地図や手描きトレース図、印刷された図面など をスキャンした場合も同様の作業を行うことで、見 やすい画像データを作成することができる。

遺物写真の切り抜きには、単純に背景を消してし

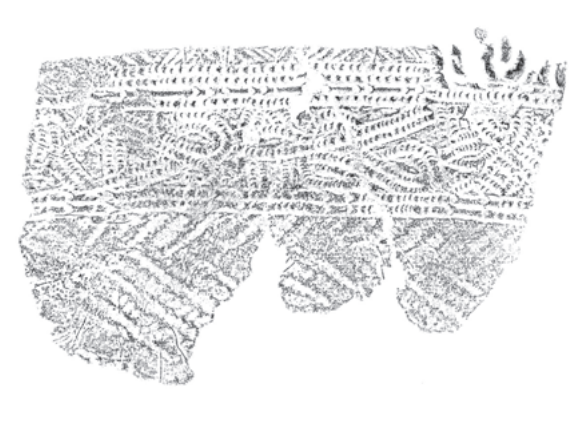

まう方法と、「クリッピングパス」を使用する方法が ある。いずれにしても遺物の撮影時に背景が真っ白 になるようライティングを行わなければ処理に時間 を要することになる。背景と遺物の境界を自動認識 させることで作業の効率化が可能となるからだ。

④ InDesignでの作業

図や写真などを報告書のテンプレート (図2)に 配置し、本文を執筆する作業を行う。「凡例」や「調 査要項」、「目次」、「報告書抄録」などといった体裁 が決まったページは、整えられたレイアウトに各遺 跡の内容を入力するだけになっている。また、フォ ントの大きさ・種類や章立てなども決められている ので、全ての報告書は同じ体裁で刊行される。

このテンプレートは、印刷会社に報告書の見本と して提供していたものだったのだが、いつの間にか 調査員によって直接編集されるようになったという 経緯がある。ページ毎の紙の銘柄まで指定されてい るのはその名残である。

InDesign での編集作業は、これまで印刷会社が 行っていた作業を内製化したものと言える。印刷費 の削減になる一方、調査員が行う作業が増えること も事実だ。それでも、編集済みのデータを入稿する ことになるので、入稿後に行う校正の手間が減るこ とや、工期の短縮にもつながることは間違いない。 編集作業が進むたびに各ページがその場で完成して いくので、とても効率が良い。

校正済みで、印刷を待つばかりのInDesignデータ があればPDF形式に出力するだけで、奈良文化財研

| 機材                         | 機種                                          | メーカー   | 用途            |
|----------------------------|---------------------------------------------|--------|---------------|
| デジタル一眼レフカメラ                | EOS 5Ds R                                   | キヤノン   | 遺構・遺物撮影用      |
| コンパクトデジタルカメラ               | STYLUS TG-4 Tough                           | オリンパス  | メモ写真用         |
| ズームレンズ                     | EF24-70mm F4L IS USM                        | キヤノン   | 主に遺構撮影用       |
| マクロレンズ                     | EF100mm F2.8L $\nabla$ $\phi$ $\Box$ IS USM | キヤノン   | 遺物撮影用         |
| ストロボ                       | スピードライト 430EX III-RT                        | キヤノン   | 遺構写真用         |
| $SD \nmid \pi - F$ (128GB) | エクストリーム プロ SDXC UHS-Iカード                    | サンディスク | 記録用           |
| 外付けHDD (2TB)               | HD-PZNU3                                    | バッファロー | 各遺跡のバックアップ用   |
| NAS (8TB)                  | TeraStation TS5400D                         | バッファロー | 全遺跡のバックアップ用   |
| 外付けHDD (4TB)               | HD-LDS4.0U3                                 | バッファロー | 上段NASのバックアップ用 |
| カラーマネジメントモニター              | ColorEdge CG2420                            | EIZO   | 写真の現像用        |

表2 山形埋文で使用しているデジタルカメラ関係の機材

究所がインターネット上で公開している「全国遺跡 報告総覧」にアップロードするデータを得られる。

山形埋文では印刷会社に提示する仕様書に、PDF 形式で出力された報告書のデータも納品するよう明 記している。通常、製版機(CTP)に送信するデー タはPDF形式の場合が多い。印刷工程上、必然的に 作成されるものであるため、別途大きな費用が発生 するものではないと考えている。印刷物とPDF形式 の報告書が同時に納品され、「全国遺跡報告総覧」へ も速やかにアップロードできている。

なお印刷会社から納品されるPDFデータは、製版 用の高精細なものである。これのデータ量を軽くし たものが全国遺跡報告総覧用となる。ちなみに、山 形埋文が刊行した発掘調査報告書は、すべて掲載済 みとなっている。山形県内の自治体が刊行した報告 書もある程度掲載されており、県内の事例を参照す る場合には、この上ない利便性を感じている。アッ プロードした者が、最も恩恵を受けるシステムでは ないだろうか。

### (3)デジタルカメラとデータ保管

デジタルカメラ関係の機材は、前述のとおり期間 5 年のリースで調達している。現在使用している機 材は表2にまとめた。デジタルカメラ導入時は、モノ クロフィルムを装填したカメラと併用していたが、 現在はデジタルカメラだけを使用している。データ 保管は、作成したマニュアルに従って全ての発掘調 査で統一した方法で行っている。

デジタルカメラの使用方法やデータの保管方法な

どは、文化財写真保存ガイドライン検討グループ (日本写真学会と文化財写真技術研究会の共同活動) が作成した『文化財写真の保存に関するガイドライ ン ~デジタル画像保存の実情と課題~』(2012 年 5月制定)や、『文化財写真研究』(文化財写真技術 研究会)の各号などを参考に、山形埋文内に設置し たデジタルカメラ検討委員会が策定してマニュアル を作成した。

#### ① デジタル一眼レフカメラ関係

デジタル一眼レフカメラについては、画像セン サーの大きさがフルサイズと呼ばれるものを搭載し た機種を選んでいる(図5)。画像センサーの大きさ は、35mm フィルムとほぼ同じである。比較的大き なサイズであるため、小さいサイズの画像センサー を搭載したカメラより価格は高いが、画質が良く、 レンズの種類も豊富であり最も実用的だと言える。 価格は年々下がってきている。より大きいサイズの 画像センサーを搭載したカメラもあるが、カメラ自

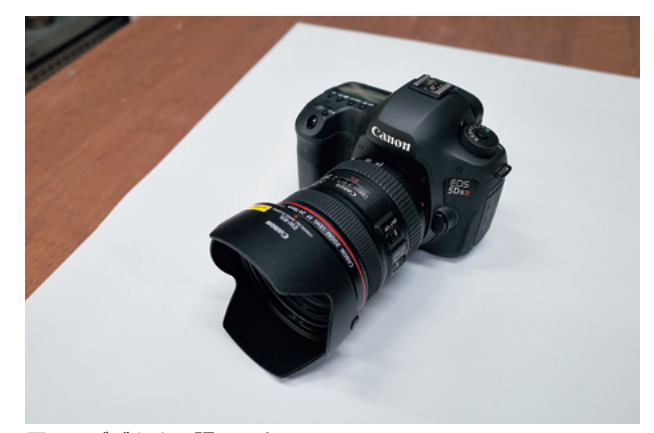

図5 デジタル一眼レフカメラ

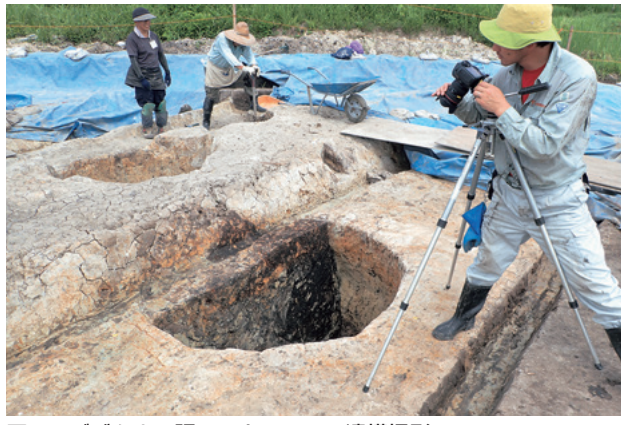

図6 デジタル一眼レフカメラでの遺構撮影 図8 撮影内容を記したホワイトボード

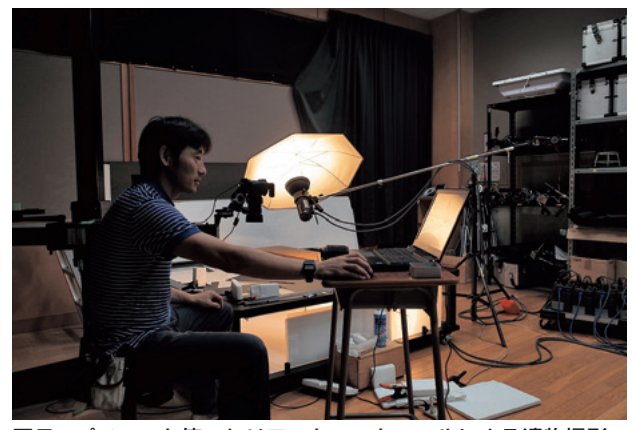

図7 パソコンを使ったリモートコントロールによる遺物撮影 図9 グレーカードを写し込んだ遺構写真

体が大きく重いことや、レンズの種類が少ないこ と、価格が非常に高いことなどから、手が届く状況 ではない。

カメラの操作方法、各種設定については、マニュ アルを作成して、調査員に周知している。特にピン ぼけやブレの無い写真が撮影できるよう注意を払っ ている。ピント合わせは「ライブビュー」機能を使 用して画像を拡大して行うこと、三脚を使用するこ とは特に重要である (図6・7)。

発掘現場用のレンズはズームレンズを使用してい る。土ぼこりの多い発掘現場でレンズ交換を行うこ とは避けたいと考えたからである。画質は単焦点レ ンズのほうが優れているというが、ズームレンズの 中でも上級クラスのものを使用しているので、大き く劣ることはないようだ。

② 発掘現場で撮影した写真のデータ保管について 発掘調査では一つのカットにつき、3 種類の写真 を撮る。遺跡名や遺構名、日付、方角などを記した

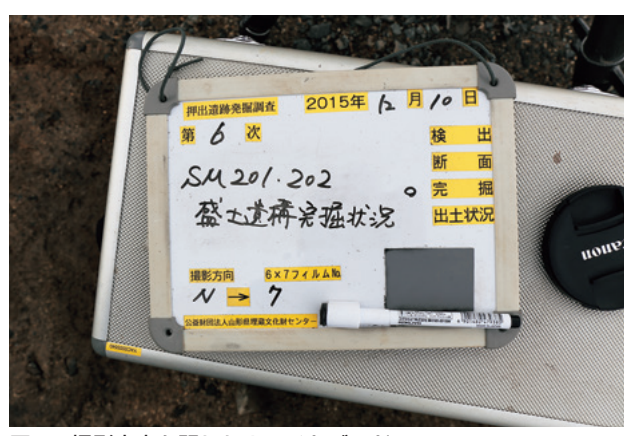

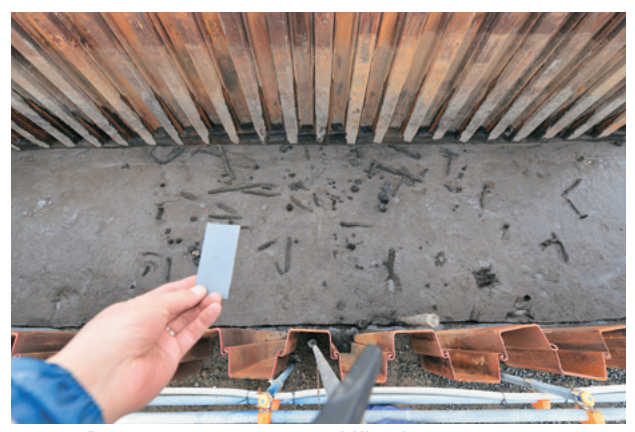

ホワイトボード(図8)、撮影対象とグレーカード (図9)が一緒に写っている写真、撮影対象のみが 写っている写真の 3 種類である。また、写真データ は、RAW形式と JPEG形式で記録されるように設定 している。

撮影した写真はカメラ内の SD カードのほか、外 付け HDD にもコピーを取りバックアップとする。 また、調査員に貸与したパソコンにもコピーを取る ことでデータを保護している。

ここまでは発掘調査事務所で行い、調査終了後に は次のような方法でデータ保管を行っている。

まずは不要な写真を取り除かなくてはならない。 デジタルカメラを使うとどうしても撮影枚数が増え てしまう傾向がある。同じカット、類似したカット、 露出を変えたカットなどを取り除き、最低限必要な ものを残す。保存できる容量、現像処理を行う時間 にも限りがあるので、欠かせない作業と言える。

次に、最終的に保管するデータ形式である TIFF

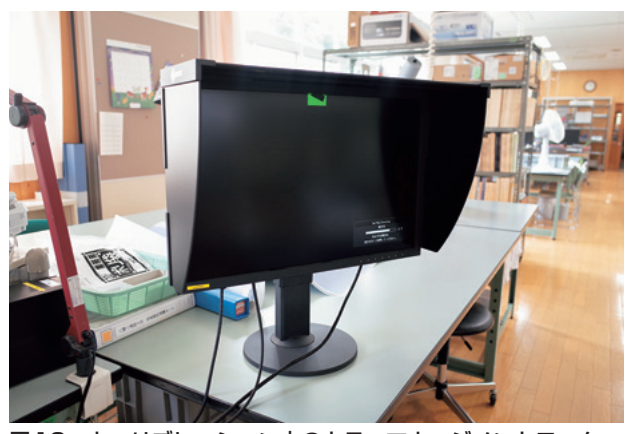

図10 キャリブレーション中のカラーマネージメントモニター

形式に変換するため、RAW 形式の画像データの現 像処理を行う。現像するのは、撮影対象のみが写っ ている写真だけである。ソフトはカメラに付属し ている「Digital photo Professional 4」を使用して いる。さらにカラーマネジメントモニターである 「ColorEdge CG2420」に写真を映し出して作業を行 う。このモニターは、データが本来持っている色の データを正確に映し出すことができるので、現像し た写真を確認するためには欠かせないものである。 発色も自動で較正してしまうので、色温度・輝度の 経時変化にも対処できる。(図10)。

現像処理では、原則として「ホワイトバランス」 と「明るさ」を調整する(図11)。山形埋文では、グ レーカードを用いたホワイトバランスの調整を基本 としているが、発掘現場で撮影した写真の場合、や や赤味が強く現像されてしまう傾向が見られる。対 処法としてカラーチャートを用いた現像方法などを 検討しているが、やや手順が複雑なため今後の課題 となっている。

現像処理も、画像データが大きいためパソコンに 対する負荷も重くなる。ここでも性能の高いパソコ ンが力を発揮している。現像を終えた画像データは 1枚で約150MBもの容量があるためだ。

ホワイトボードの写真とグレーカードを一緒に写 した写真は JPEG 形式、撮影対象のみが写っている 写真は TIFF 形式とし、1 カットにつき 3 つの画像 データが保管されることになる。また、ファイル名 は、「遺跡名の略称」、「調査次数」、「撮影年月日」、 「撮影時刻」をつなげたものに変更している。例示す ると「OD\_6\_20151120\_090442.tif」のようになる。具 体的な撮影内容は台帳にまとめ CSV 形式で保存し ている。ファイル名の変更はAdobe Creative Cloud に含まれる「Adobe Bridge」というソフトを用いる とまとめて行うことが可能である。

これらの作業は発掘調査終了後に速やかに行い、 NAS (ネットワーク アタッチド ストレージ) にコ ピーを取り保管用とする。NASはネットワークに直 接つながっている HDD のことで、複数のクライア ントから同時にアクセスすることができる。報告書 作成のために使用するデータは、調査員が手元に保 管しているものを使用するため、NAS に保存され たデータを扱うことはない。万が一調査員の手元の データが失われた時は、NASからデータを取り出す ことができるが、それ以外では担当者を除いてはア クセスしないことになっている。

NAS は山形埋文内の有線ネットワーク内に 2 台 設置している (図 12)。NAS には RAID 機能があ り、もし内蔵している HDD が故障した際でもデー

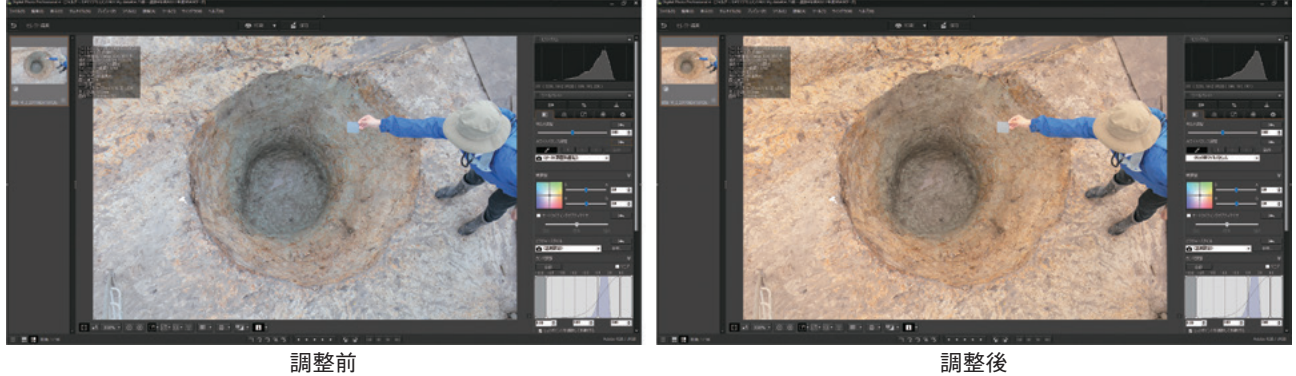

図11 RAW形式画像の現像(ホワイトバランスの調整)

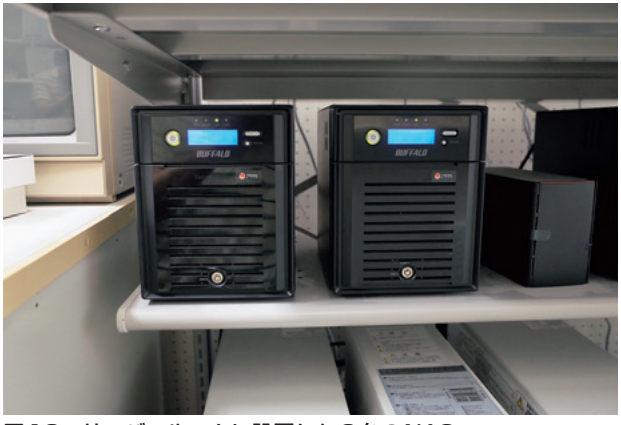

図12 サーバールームに設置した2台のNAS

タが消滅しない仕組みである。1 台の NAS には 4 基 のHDDが内蔵されており、そのうち2台が故障して もデータを復元できる。故障した HDD はどの組み 合わせでも良いことになっている「RAID6」という モードである。さらに外付け HDD にバックアップ を取っている。

このように万が一にでもデータが失われないよう に工夫しているが、そのため、2 台の NAS で合計 16TB もの容量があるのに、実際に保存できる容量 は 8TB となる。発掘調査で使用するカメラをデジ タルカメラへ移行したのは平成 25 年度からで、こ れ以降に撮影した全現場の全ての写真が収納されて いる。画素数の多いデジタルカメラを調達したため に、予想より早く容量が不足しそうな状況である。

NAS もデジタルカメラと一緒に期間 5 年のリー スで調達しているので、リース期間が終了すれば、 新しいものに交換する予定である。機材を更新する ことでより多くの保存容量を確保でき、なおかつ故 障によるデータの損失を回避できるだろう。データ の保存形式は汎用性の高い TIFF 形式としているの で、データが開けなくなったことはない。それでも 今後、別の保存形式が主流になった場合は、全ての データを変換する必要が生じることになる。

③ 報告書で使用した写真のデータ保管について

発掘調査報告書の刊行後には、使用した写真を ページごとに一つのフォルダにまとめて、同じく NASに保存している。保存形式はやはりRAW形式 から現像して変換した TIFF 形式である。遺構の写

真は発掘調査後に NAS に保存したものと同じもの も含まれるため重複する写真もある。

遺物の写真も遺構と同様にグレーカードを写し込 んで撮影し、カラーマネジメントモニターを用いて ホワイトバランスなどを調整している。遺構写真の ように赤味が強くなる傾向はなく、適正な色合いで 現像できている。

ファイル名は、「報告書の集番号」、「写真図版の 頁番号」、「遺物番号あるいは写真番号」をつなげた ものにしており、例示すると「0227\_042\_047-2.TIF」 のようになる。ページごとにまとめているので、報 告書そのものが台帳の役目を果たすことになる。写 真の貸出依頼などは、報告書に掲載した写真から指 定されることが多いので、このように整理しておく と簡単に探し出すことができる。

④ 移管するデータ

全ての画像データは報告書刊行後に、出土遺物と ともに山形県教育委員会に移管することになってい る。画像データをDVD-Rに書き込み、表面にタイト ルを印刷しているが、遺跡によっては数十枚にもな ることがある。さらに、報告書に掲載した遺構写真 と主要な遺物の写真については、プリントも一緒に 移管している。これは、万が一にでもデジタルデー タが失われたときのためのものである。

#### (4)デジタルカメラによる三次元写真計測

① 導入の経緯とメリット

三次元写真計測(フォトグラメトリ)は、2004年 頃から数年の間実施していた経緯がある。遺跡で撮 影したデジタルカメラの画像から 3D モデルを作成 し、さらにオルソ写真(正射投影画像)を出力して、 遺構の平面図や断面図の下図を作成するというもの で民間会社に委託して行っていた。現在主流の三次 元写真計測用のソフトは、かなりの部分が自動化さ れているため、作業はとても簡単であるが、当時の ものは手作業で操作する部分が多かった。

三次元写真計測を考古学に応用しようとする試み は、多方面で繰り広げられており、今後も発展して いくだろう。しかし、山形埋文では、新たな事実の

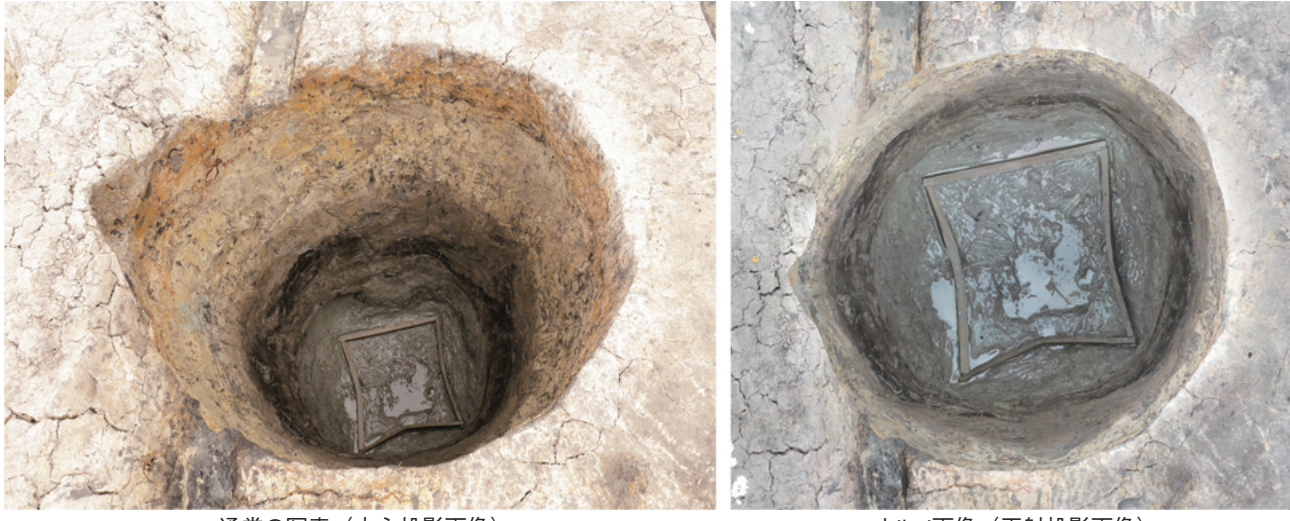

通常の写真 (中心投影画像)

オルソ画像(正射投影画像)

※1 オルソ画像内の遺構の上端、下端、井戸枠をなぞれば、図面が作成できる。

※2 直径 1.7m、深さ2.4mの井戸であり、底面からは井戸枠も出土した。湧水量も多く、壁面の崩落も始まっていた。手作業での平図面 作成は危険な上、技術的にも困難な状況であったが、デジタルカメラでの撮影は中に降りることなく数分で終了した。

#### 図13 オルソ画像と通常の写真の違い

究明や研究方法の開拓に利用するよりも、まずは現 在行っている業務の効率化を目指して使っていきた いと考えている。よって、三次元写真計測を用いて 行っていることは、遺構実測図、遺物実測図作成用 のオルソ画像出力(図13)、等高線の生成などといっ たの報告書作成に必要なものに限られている。

三次元計測には、レーザースキャナーを用いる方

法などもあるが、デジタルカメラを用いる方法であ れば、高価な機材を用意する必要もなく、手軽に行 えることがメリットとして挙げられるだろう。デジ タルカメラは一眼レフタイプでも良いし、コンパク トデジタルカメラでも十分である。

精度は、適切な写真が必要数用意できていること と、適切な処理が行われていることが前提である

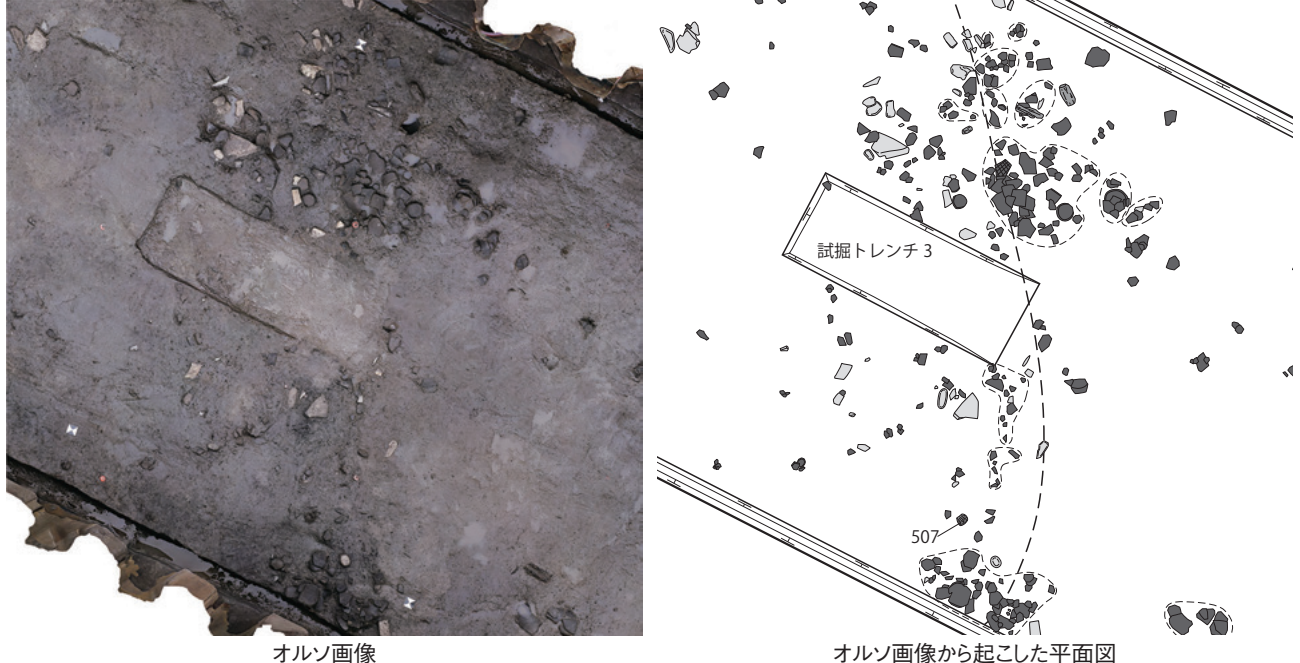

オルソ画像から起こした平面図

図14 オルソ画像から起こした遺物出土状況の平面図 ※ 多数の土器が出土した平面図も、発掘現場での所要時間は 30 分程度だった。

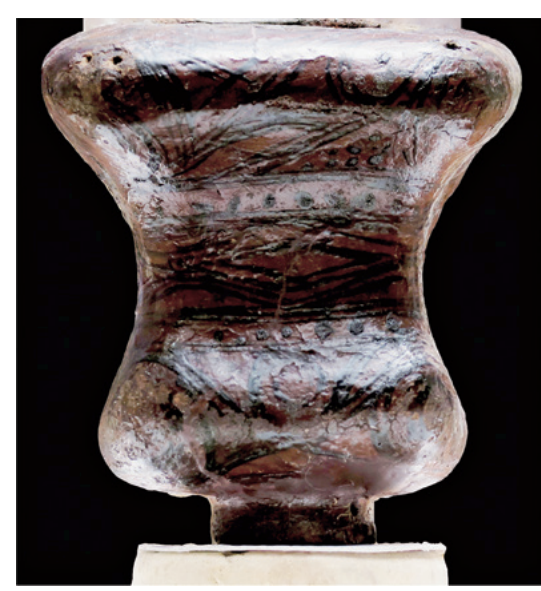

図15 オルソ画像から起こした漆塗り土器の実測図 漆塗り土器のオルソ写真 カルソ写真から起こした実測図

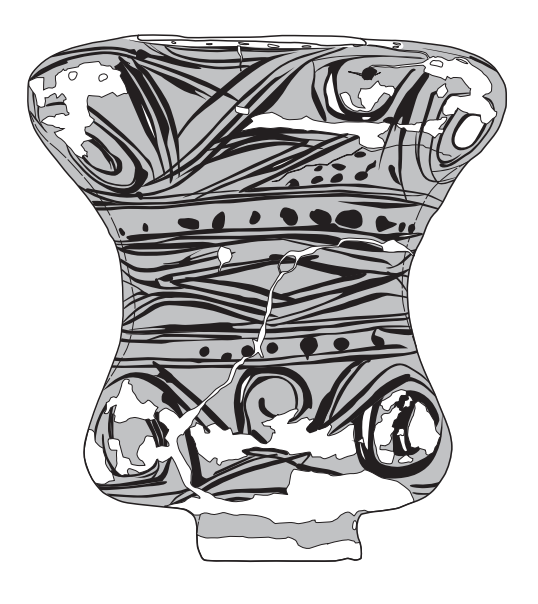

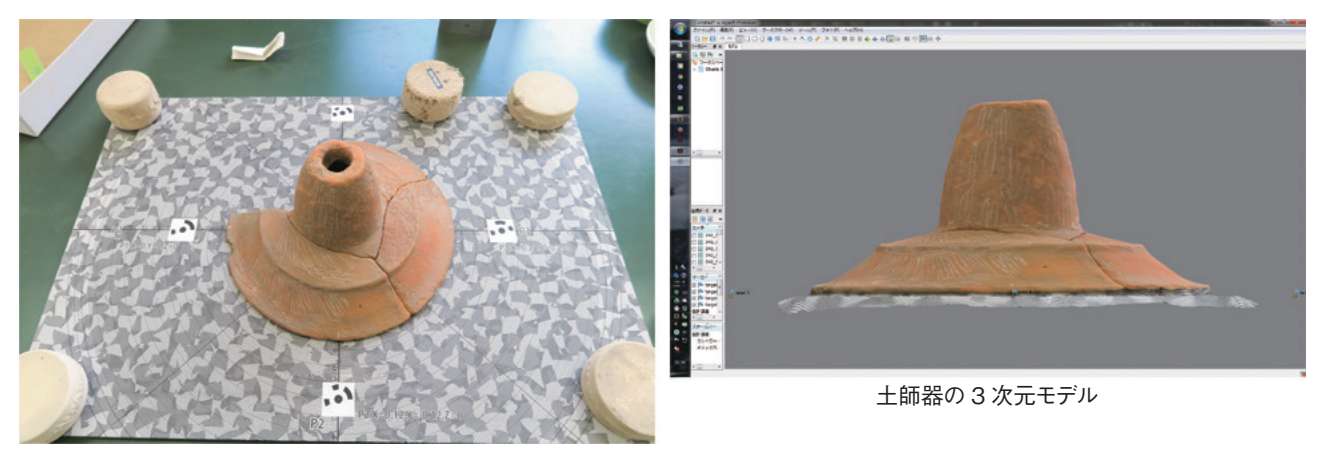

図16 3次元写真計測用の写真と生成した3Dモデル 土師器の写真撮影 ※ 撮影対象の下にはランダムな模様の下敷きを置いた方が解析しやすい。

が、非常に高いと言える。手作業の実測とは比較に ならず、レーザースキャナーにも匹敵するほどと言 われている。また、色彩情報の質は、レーザースキャ ナーより良くすることも可能だ。ある程度の性能を 持つデジタルカメラであれば、レーザースキャナー に搭載された画像センサーより良質のデータを得ら れるからである。また、レーザースキャナーは設置 した場所から動かせないため、逆光などの悪条件を 回避することが難しい(味岡2015)。

効率化の面で言えば、最も有効なのは遺構の平面 図・断面図作成(図14)だと言える。どれほど複 雑な遺構であろうと、単純な遺構であろうと現場で の手間は変わらない上、デジタルカメラの台数が多 ければその分だけ作業を速く進められる。写真を撮 るだけなので一つの遺構につき数分から数十分もあ れば十分である。もちろん発掘調査時の手間と所要 時間が減るだけで、後に解析処理とオルソ画像を基 に図を起こす作業は残る。それでも発掘調査時の負 担が大幅に減少し、作業時間が短縮されることのメ リットの方が大きいと考えている。

遺物の場合は、手間がかかるものについては有効 (図15)だが、簡単なものについては従来の手実測 のほうが速いだろう。遺物によって使い分けた方が 良さそうである(図16)。

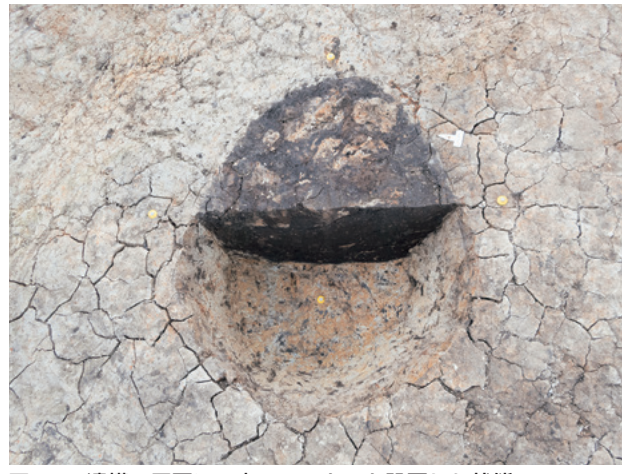

図17 遺構の周囲に4点のマーカーを設置した状態

② 必要な機材やソフトについて

デジタルカメラ、トータルステーション(遺物の 場合は不要)、専用ソフト、パソコンが必要である。 デジタルカメラは特別なものである必要はないが、 撮影には気を配りたい。トータルステーションも使 い慣れたもので構わない。ソフトは最も普及してい る「Metashape」(Agisoft 社)を使用している。パ ソコンはできるだけ高性能なものでないと処理に時 間がかかるので、専用のパソコンを別途用意してい る。なお、Metashapeと専用のパソコンの調達方法

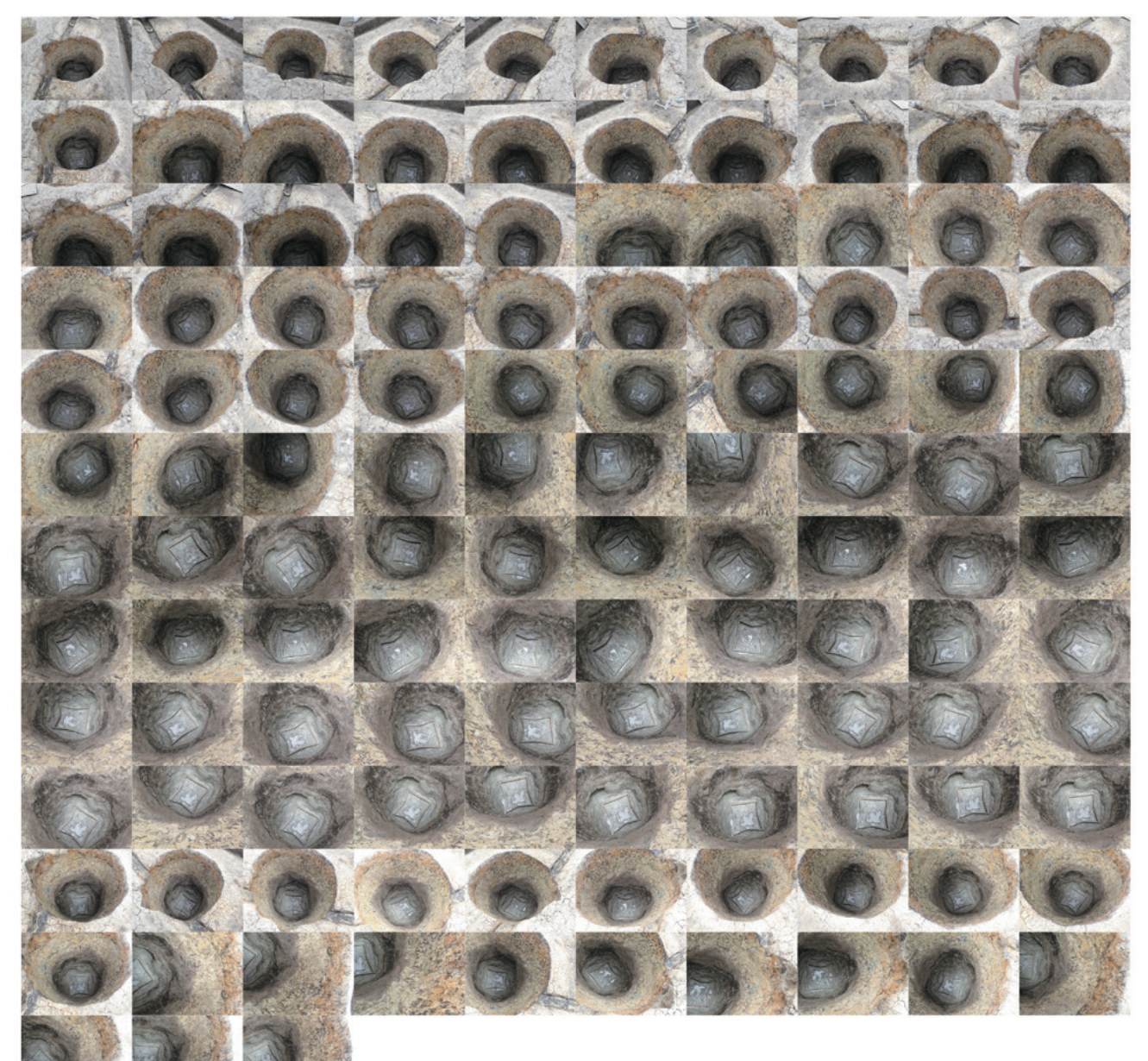

図18 図13の井戸の3次元写真計測に使用した写真

※念の為に多めに撮影している (123枚)。

はリースとしている。

調査員に貸与しているパソコンも GPU を搭載し ているので、Metashapeを動かすのに十分な性能は あるが、解析対象が多い時や、精度の高い処理では 時間がかかり過ぎる。

③ 三次元写真計測の流れ

ここでは、遺構を対象とした三次元計測の手順を 簡単に説明する。まずは、遺構の周囲に 4 点以上の マーカーを設置する(図 17)。遺構断面の撮影なら ば、断面の延長上にマーカーがあった方が良い。こ のマーカーの座標値が必要であるが、測量は撮影の 前でも後でも構わない。

次にデジタルカメラでの撮影を行う。その際、図 に起こしたい部分が必ず複数の写真に写っていなけ ればならない。遺構をあらゆる角度から撮影するた

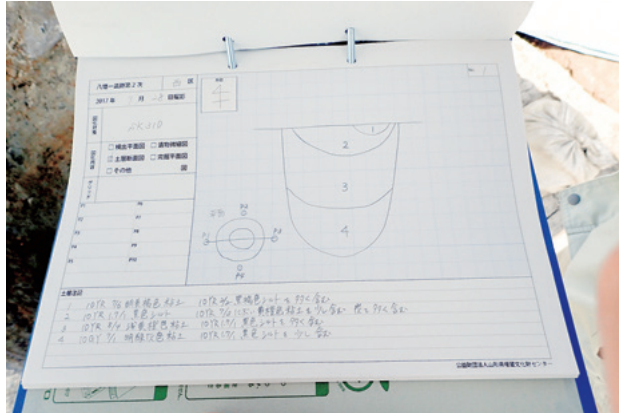

図19 土層注記などをメモした台帳 いちゃく いた写真はできるだけ保管するよう努めたい。  $-0.11 \otimes 9 + 2 + 0 - 4 + 0 + 0 + 0 + 0 + 0$ 

図20 完成した遺構の3Dモデル

めに、写真の枚数は百枚以上になることもあるが、 小型のものなら数枚で済む。調査終了後に図を作成 することになるので、不足する写真が無いよう多め に撮影したほうが無難である(図18)。

断面の場合は、土層注記をメモしておくことで、 撮影終了後すぐに完掘作業に取り掛かることも可能 である。(図19)。ただし、適切な撮影が行われてい ないと解析に失敗することもあり得る。撮影方法を 会得するまでは、完掘する前に低精度の解析作業を 行って確認しておいた方が良いだろう。

最後はパソコン上での解析作業と図化作業とな る。写真を取り込み、マーカーの座標の入力などを 行ったら処理を開始する。写真の枚数や求める精度 によって所要時間は変わる。図面作成の下図用であ れば、写真が数枚なら数分、数十枚なら数十分程度 であろう。

解析処理が終わって完成した遺構の 3D モデル (図20)を元に、オルソ画像を出力(図13)する。こ のオルソ画像を Illustrator に配置し、トレースして 遺構図を作ることになる。

3D モデル自体は、利用する場がないのでオルソ 画像を出力できれば不要となる。将来的にはソフト の性能が向上することで、より精度高い 3D モデル が短時間で作成できるようになるだろう。解析に用

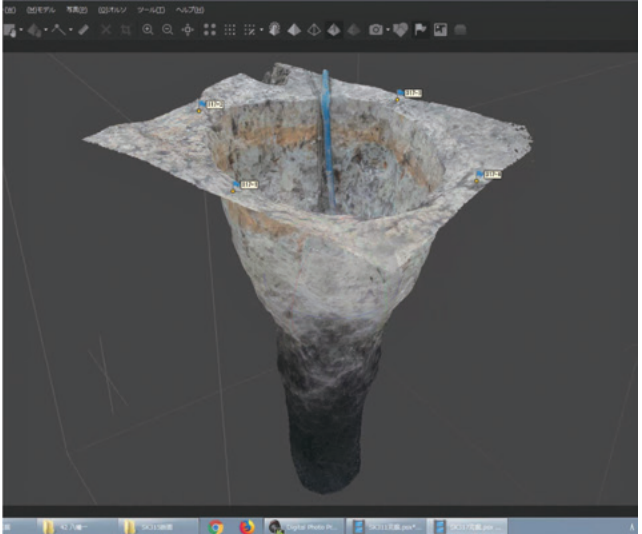

土坑断面の 3D モデル インディー インディー しゅうしゃ 完掘した井戸の 3D モデル

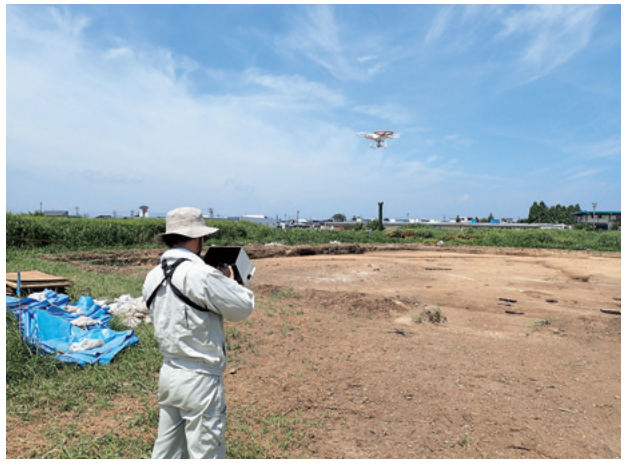

図21 ドローンでの撮影状況

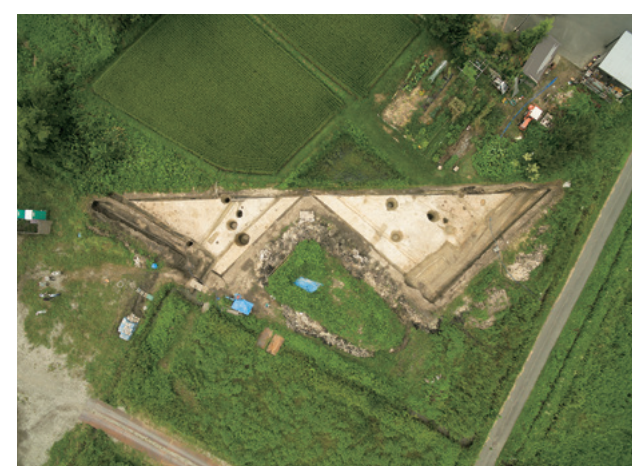

図22 ドローンで撮影した調査区

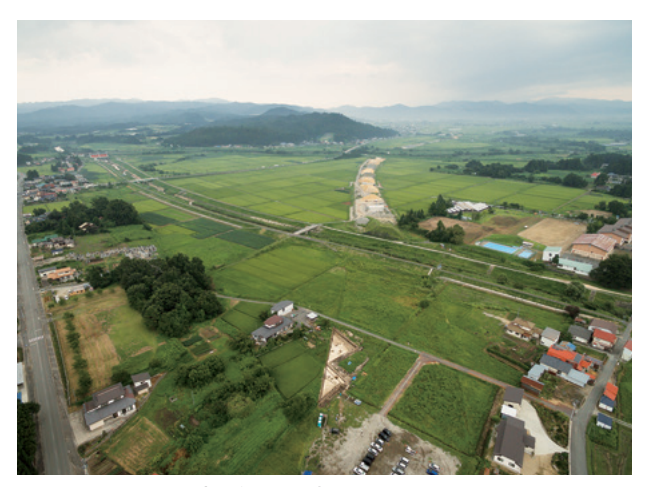

図23 ドローンで撮影した調査区とその周辺

これまで、山形埋文では調査員同士の勉強会の開 催、奈良文化財研究所からの講師招聘などをとおし て三次元写真計測について理解を深めてきた。この 技術は発掘現場での図面作成作業や遺物実測作業を 省力化できるので、調査員や作業員の人手不足への 対策としても有効だと考えており、更に普及を図っ ていくつもりである。

## (5)ドローンについて

調査区全体の空中写真撮影は、ラジコンヘリを用

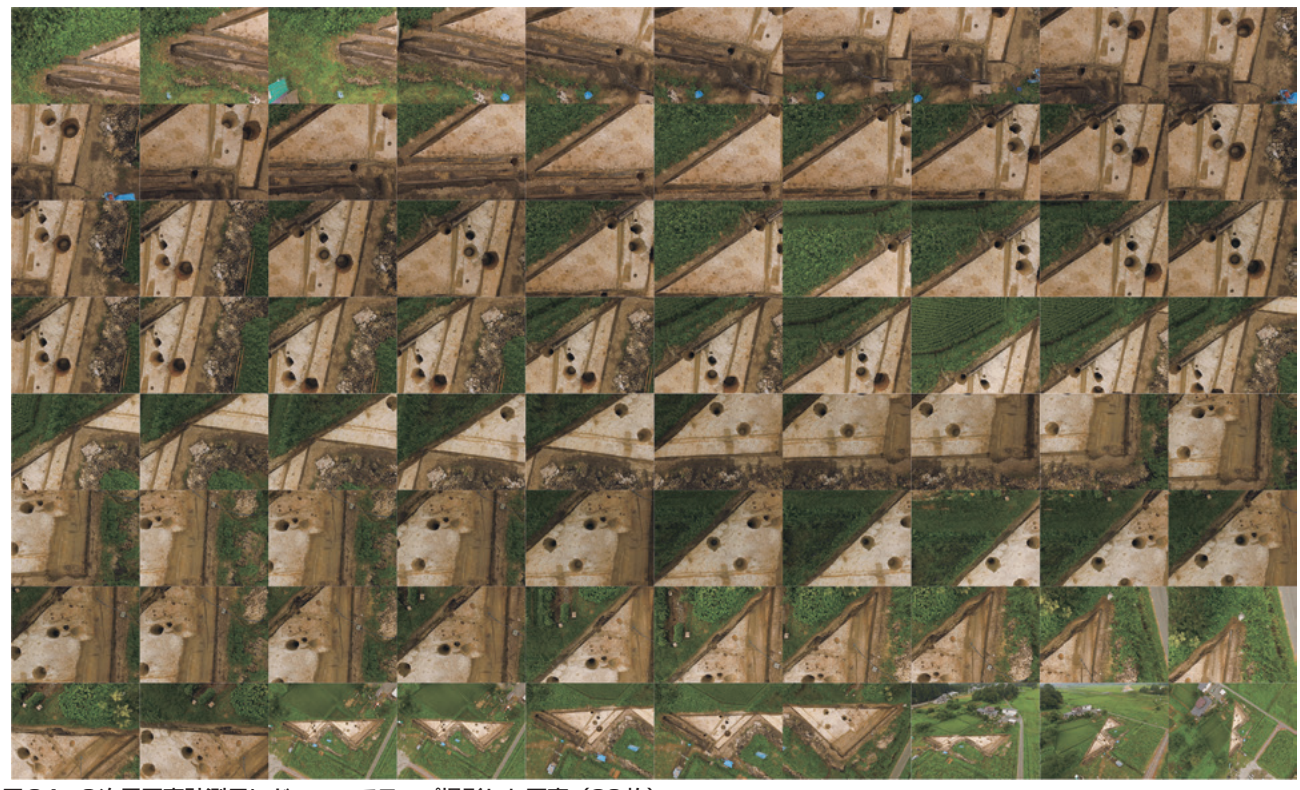

図24 3次元写真計測用にドローンでラップ撮影した写真(80枚)

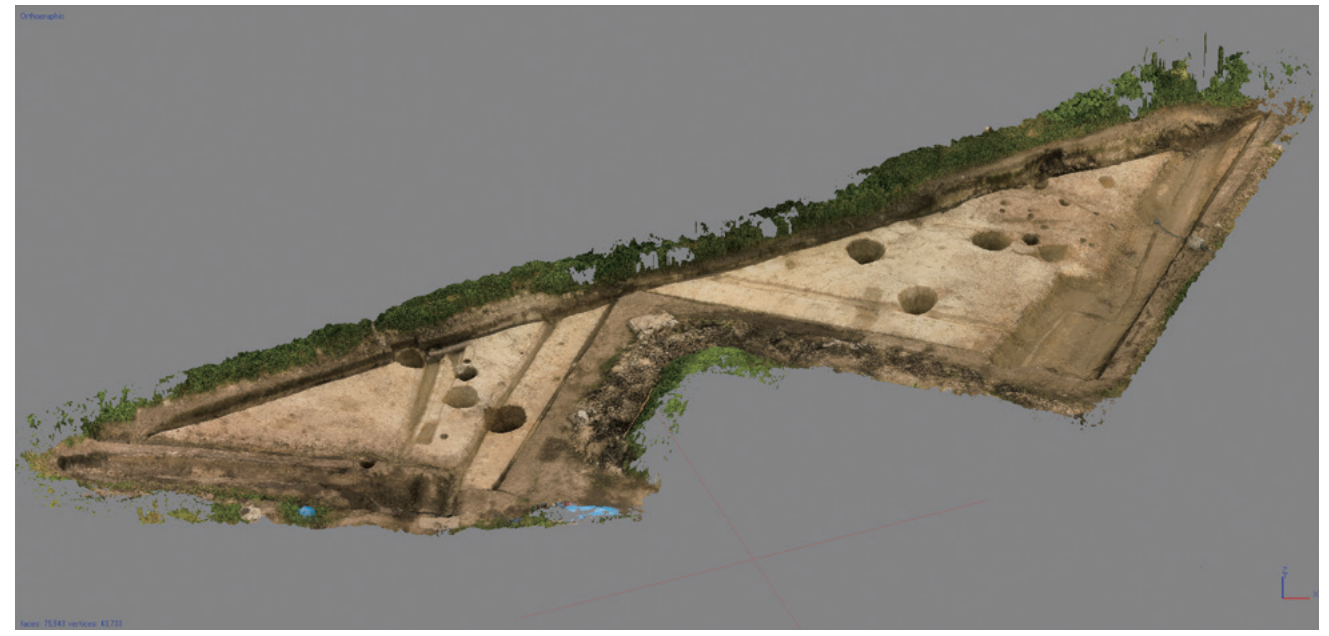

図25 図24の写真をもとに作成した3次元モデル

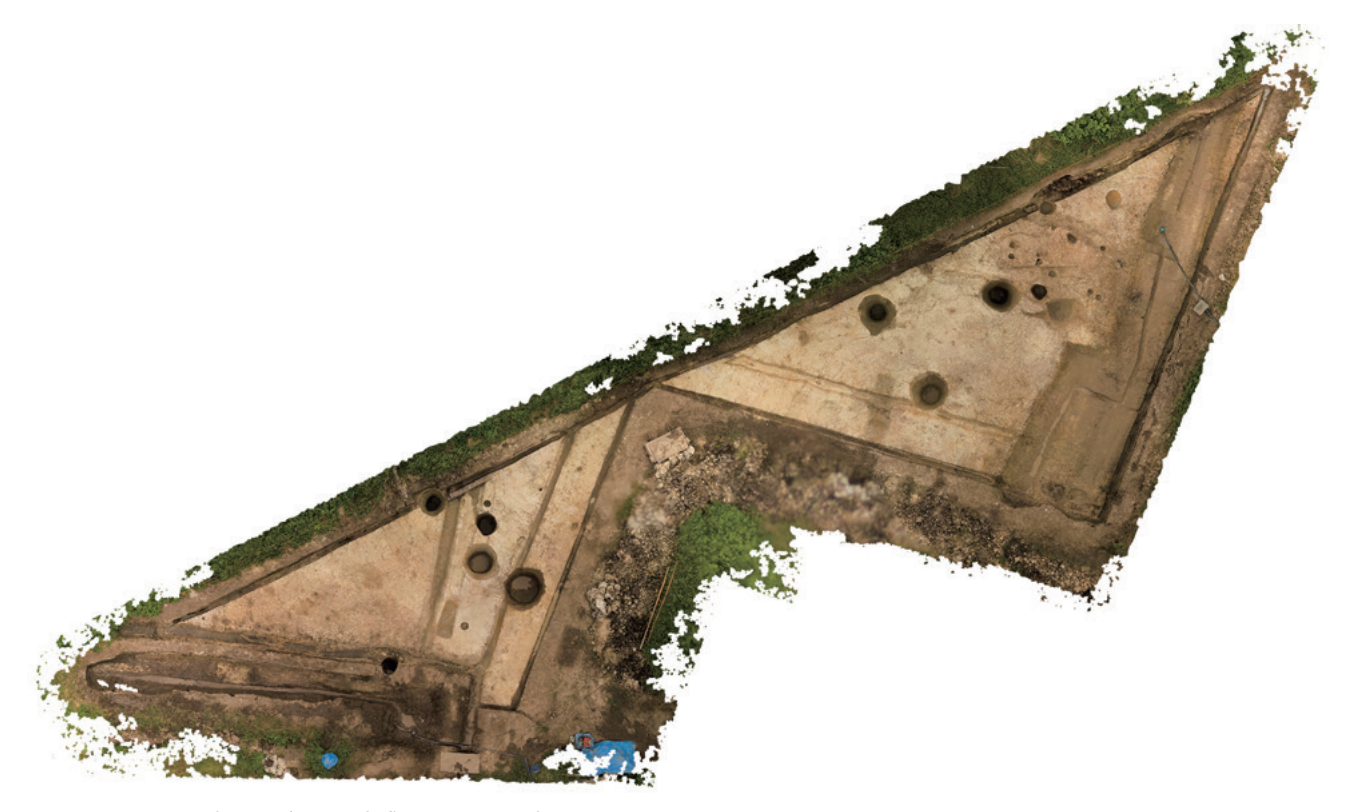

図26 図25の3次元モデルから生成したオルソ写真

いた業務委託によって実施しており、ドローンの利 用はまだ限定的である。レンタルで調達したことも あるが、ほとんどは調査員が所有するドローンを借 用しているのが現状である。

業務委託による空撮写真は、フルサイズの画像セ ンサーを搭載したデジタルカメラで撮影されてい る。仕様書にもそのように記載しており、遺構写真 と同一レベルの写真が納品されている。撮影回数 は、調査終了直前に 1 度限りという場合がほとんど である。費用も発生する上、発注に係わる事務手続 きを経る必要があるので、急ぎの撮影に対応するこ とは難しい。

一方、ドローンは所有者の都合さえつけば撮影 することが可能となり、調査終了直前だけでなく、 さまざまな局面で空撮写真を得ることができる。 (図 21・22・23)。また、撮影した写真(図 24)と Metashape を用いて調査区全体の 3D モデル、オル ソ画像(図 25・26)、または平面図を作成すること も容易である。遺構検出時の調査区全体図などを作 成すれば、調査の進行管理などにも活用できるだろ う。

ドローンの操作は難しくはないが、多少の訓練は 必要である。間違っても頭上に落下させるようなこ とがあってはならない。短期間だけレンタルした実 績もあるので、今後は個人所有のドローンに頼るこ となく操作の訓練、遺構の撮影に広く利用していき たいと考えている。

# **3.今後の課題**

### (1)マニュアルの作成と改訂

DTP やデジタルカメラの使用法についてはマ ニュアルを整備してるが、三次元写真計測とドロー ンについては未整備である。今は各自が作業を行い ながら、ノウハウを蓄積している。機材は常に更新 されるので、同時にマニュアルの改訂も行わなくて はならない。より使いやすく、適切な内容のものに 改訂するためにも、他県の調査組織等とも情報を共 有しながら進めていくべきだろうと考えている。

#### (2)データの保管

デジタル技術の導入によって、これまで紙やフィ ルムで記録されていたものが、どんどんデジタル データに置き換わっている。発掘調査中、方眼紙を 一切使わないこともあった。山形埋文で保持してい るデータについては、できる限りの対策を施して保 管できるよう努めているが、それも当組織が存続し ている場合に限る。公益財団法人に永続性は担保さ れていない。

写真のデータについてはコピーを山形県教育委員

会に移管しているが、DVD-Rに記録されたままの状 態である。DVD-R はいずれ劣化によって再生でき なくなる。また、DVD-R を再生できる機器もいず れ無くなるだろう。TIFFやJPEG形式が保存形式と して使われなくなる日が来る可能性もある。たとえ HDDにデータを移したとしても、そのHDDが数年 ごとに必ず更新されるような仕組みが無ければ同じ ことである。

報告書が刊行されたとしても、その元ととなった データの保管もおろそかにしてはならない。データ を保管し維持していくためには、恒常的な財政負担 が生じる。現状では、調査を行った自治体や組織が 負担しているようだが、保管方法や将来的な継続性 まで見据えれば大変心細く感じる。さらにデータの 幅広い活用にまで目を向けたときには、やはり全国 の発掘調査によって得られたデータを一括して保管 し、閲覧可能とするアーカイブセンターを立ち上 げ、そこに集約するのが最適解のような気がする。

夢物語だと言われそうだが、筆者が夢にまで見た 発掘調査報告書のアーカイブは、全国遺跡報告総覧 としてすでに現実のものとなった。次世代に埋蔵文 化財の調査データを確実に残す方法を、真剣に検討 しなければならない時期に来たと言えよう。

財政規模の小さい自治体を間近に見ている者とし ては、人や予算が十分に整う状況は想像も付かな い。おそらく小さな市町村では、担当者が異動、あ るいは退職したときなどにデジタルデータは散逸・ 消失の危機にさらされるだろう。デジタルデータが 消失するのは一瞬である。その瞬間に気づくことす らない。データを確実に残すための議論は、できる だけ早く始めなければならない。

# 【参考文献】

味岡収 2015 「古代ローマ都市遺跡における 3 次元計測 技術の実践と活用」九州大学学術情報リポジトリ